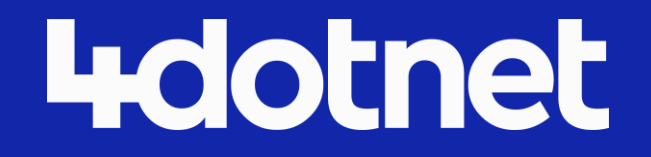

# DAPR and .NET Aspire

A royal wedding

Florian van Dillen Full-stack developer Futuretech 2024 17/04/2024

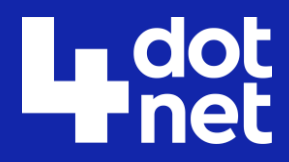

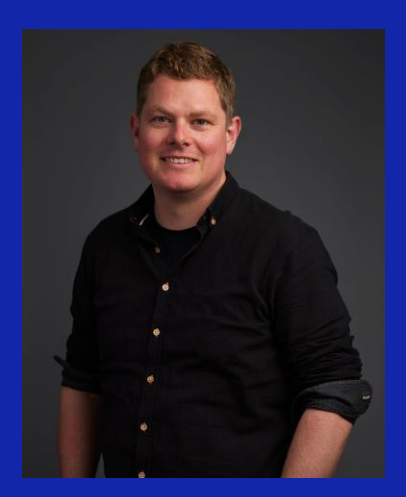

# Florian van Dillen

### Full-stack developer

Building event-driven systems with .NET, Azure, Containers, DAPR and more! Interested in architectural concepts such as DDD, design patterns and scaling.

www.linkedin.com/in/florianvandillen

https://twitter.com/fvandillen

 $\boxed{\overline{\mathsf{lim}}}$ 

 $\mathfrak{V}$ 

 $\bigcirc$ 

https://github.com/fvandillen

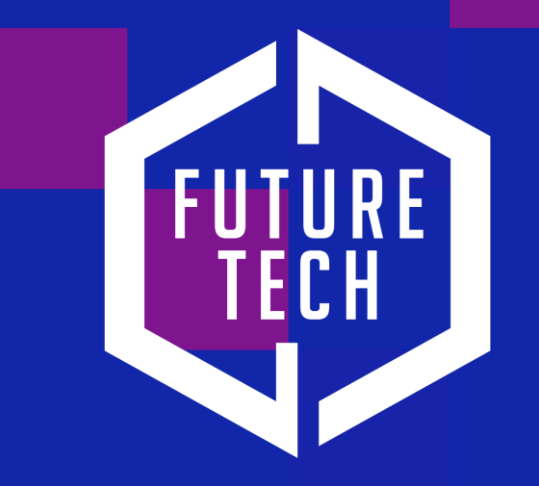

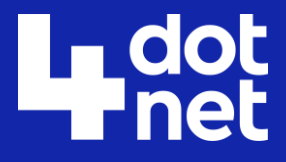

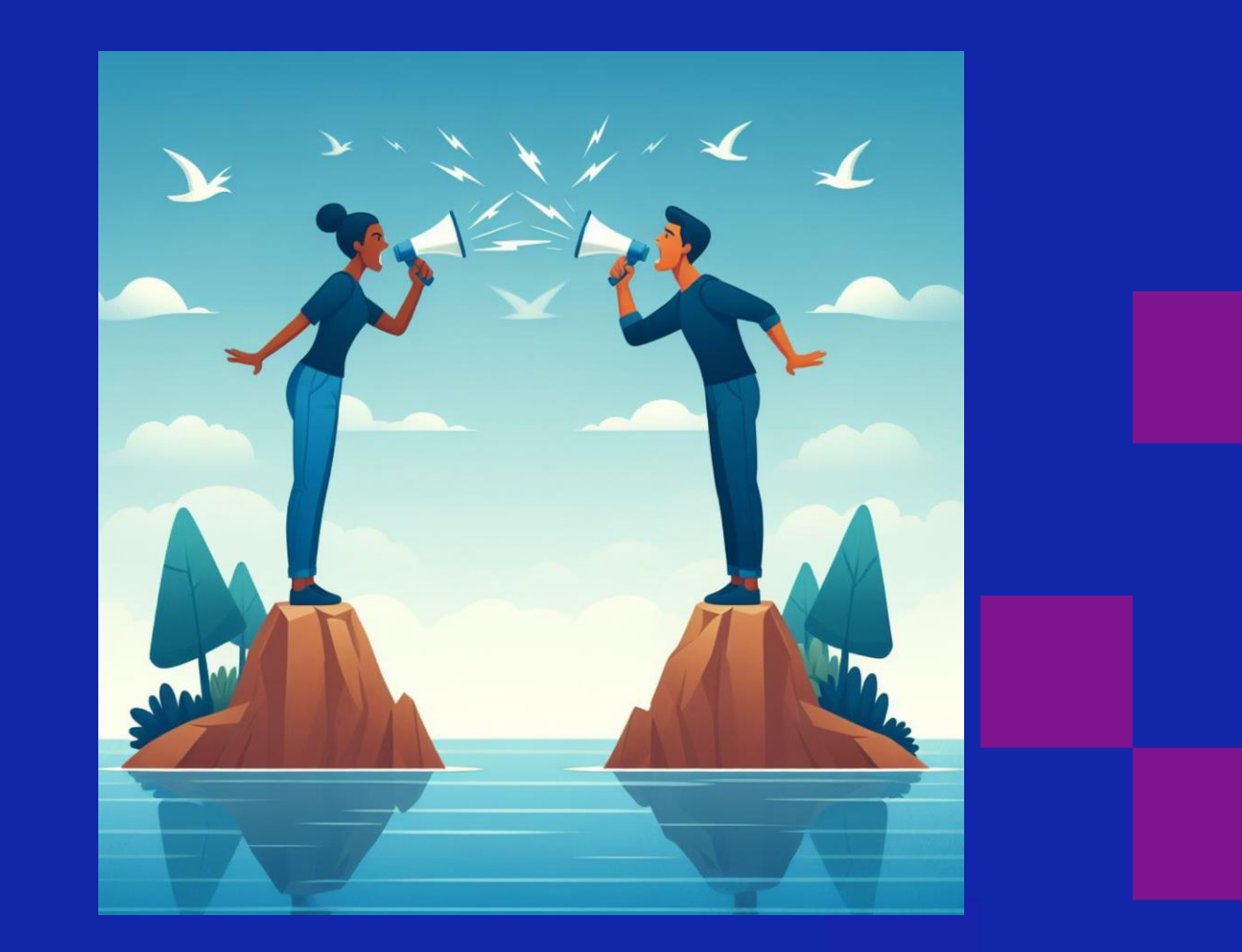

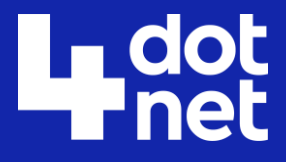

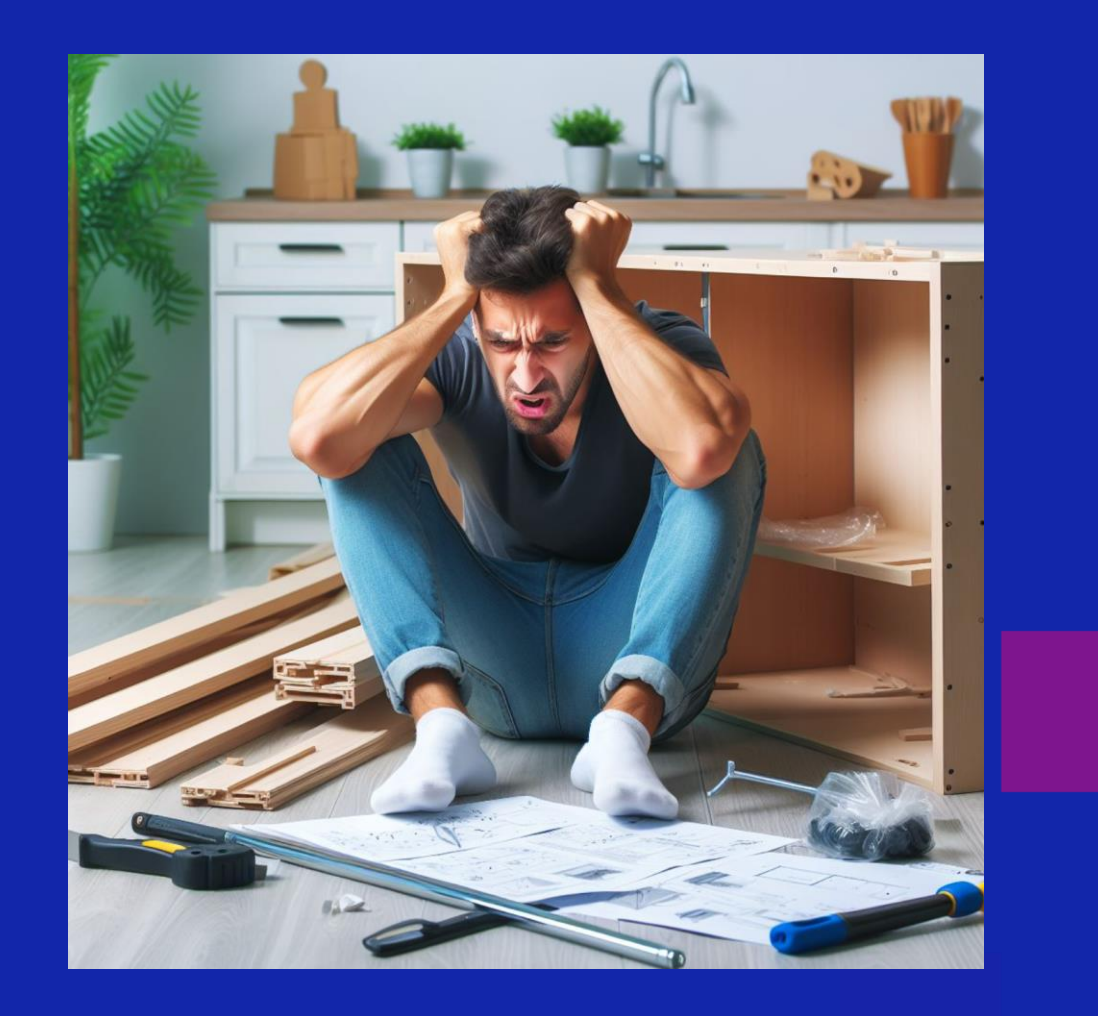

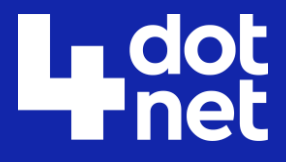

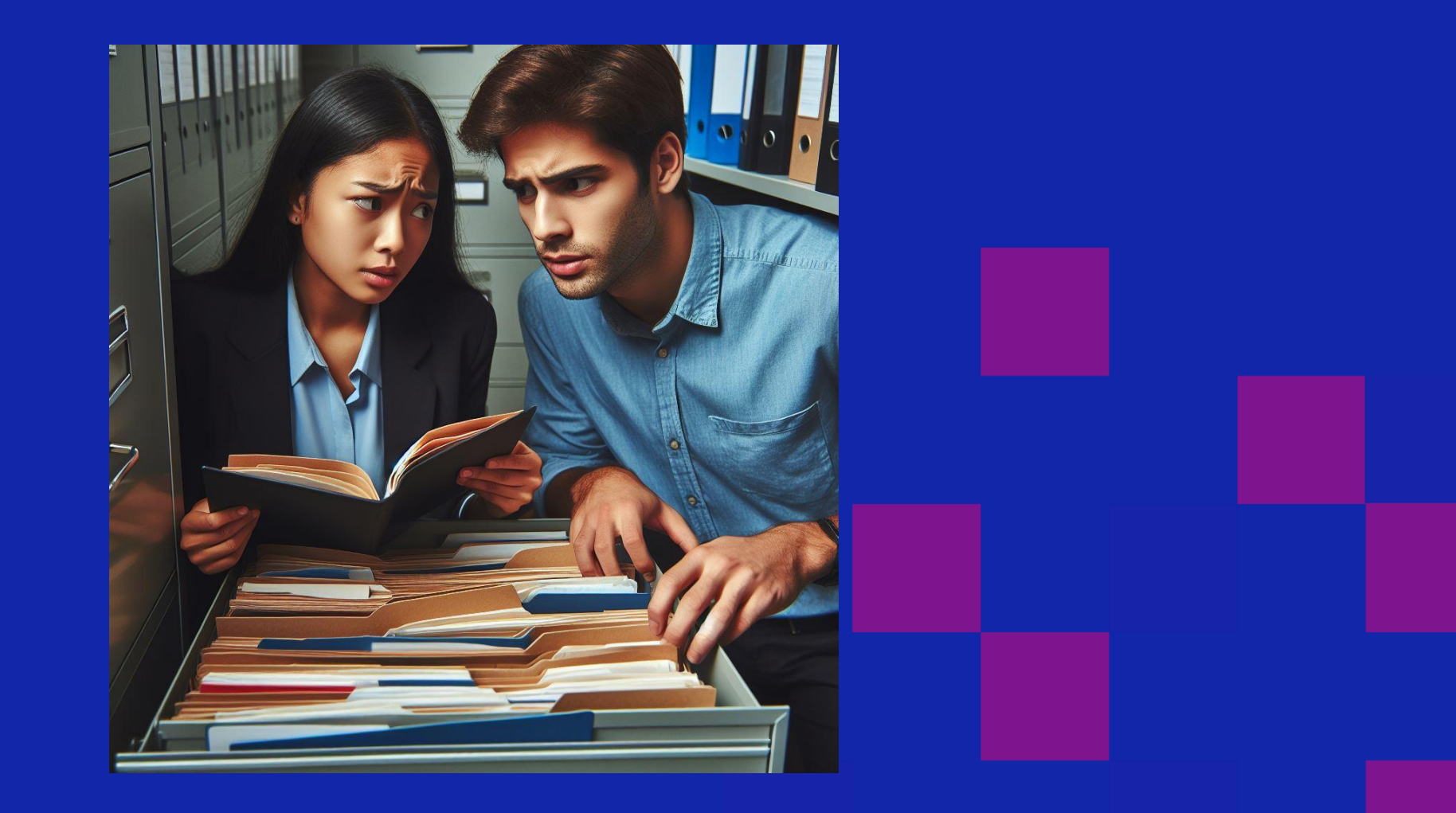

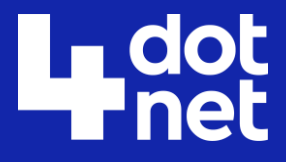

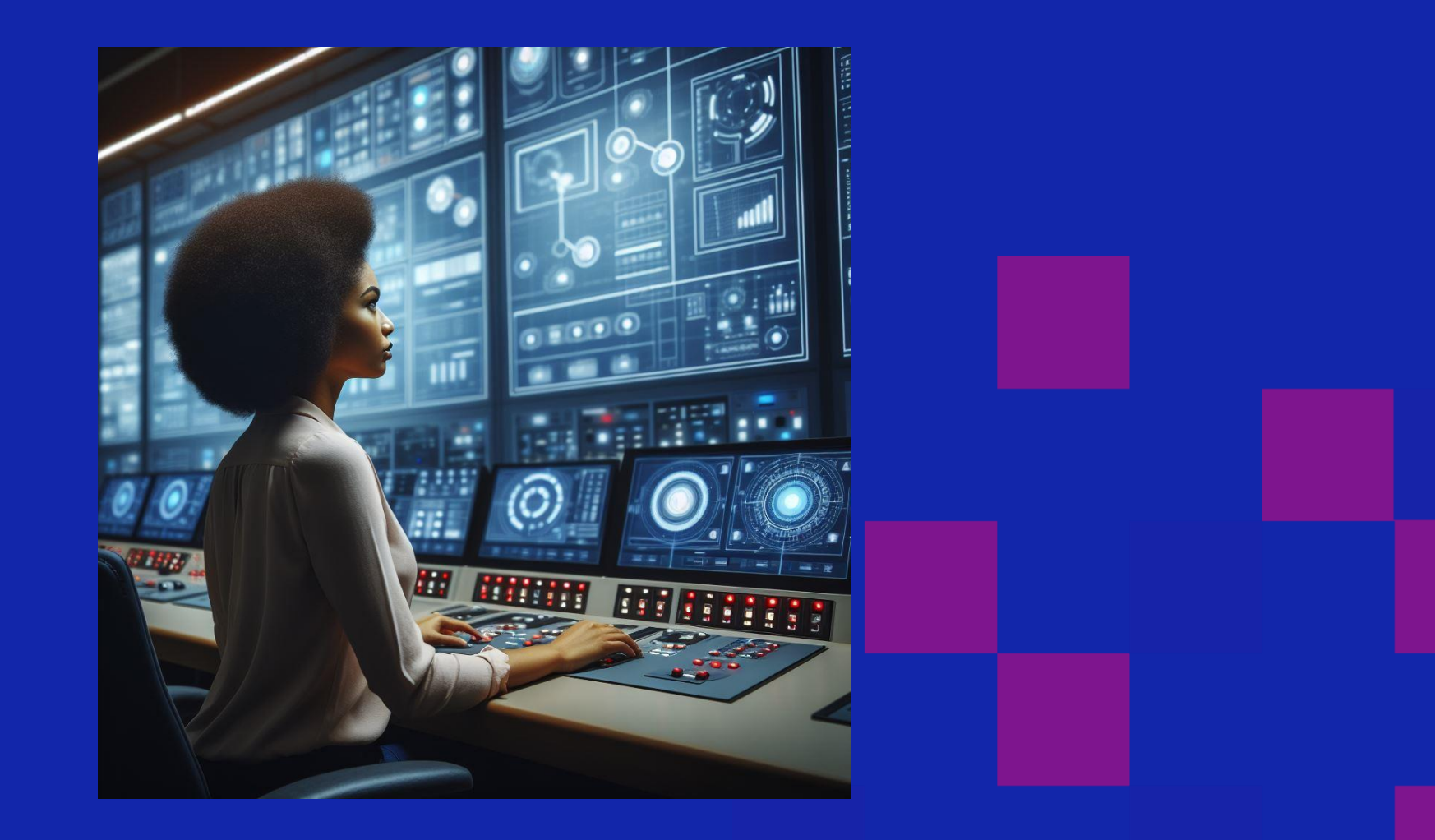

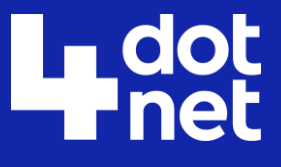

### The local dev environment is important too!

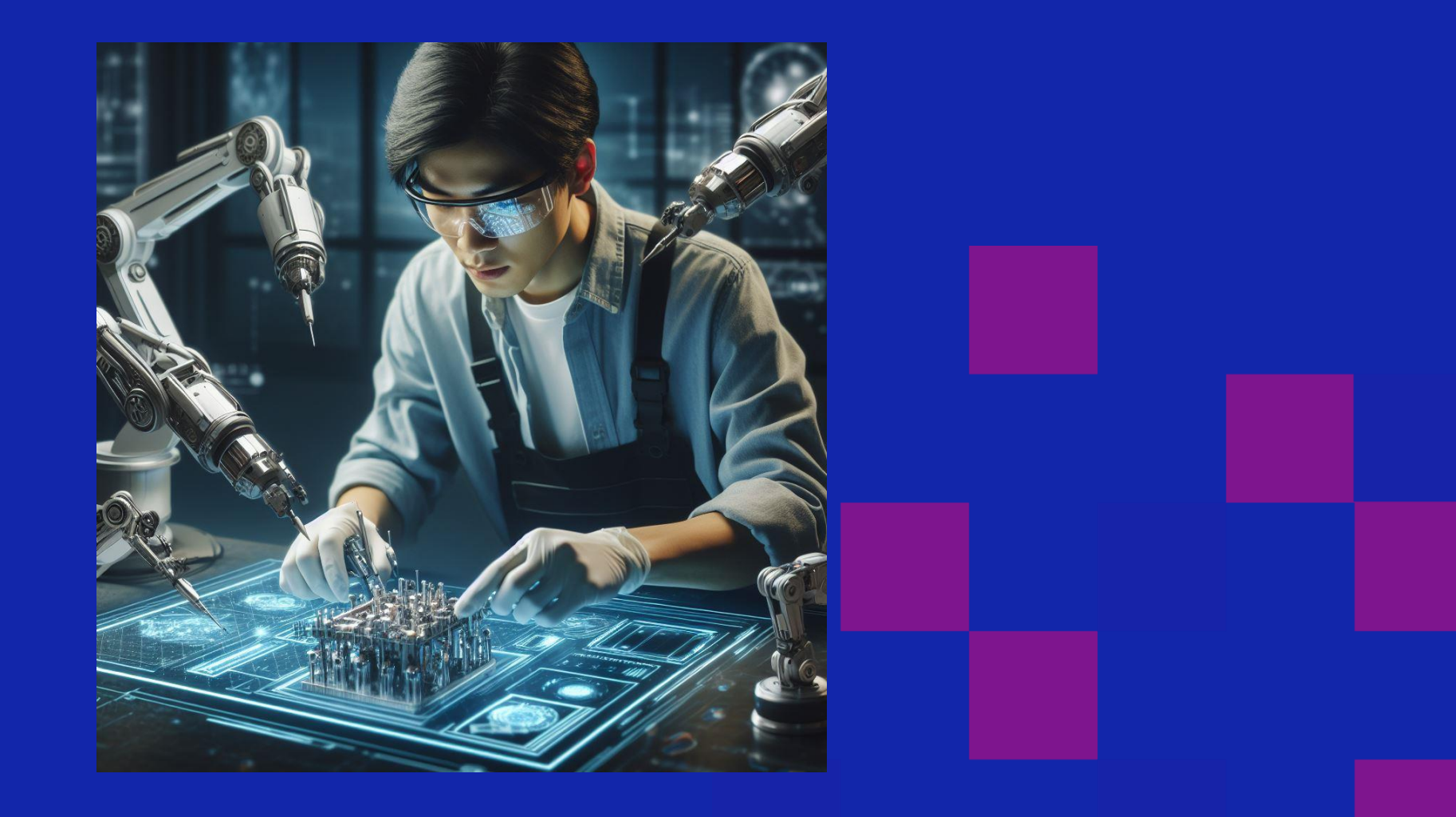

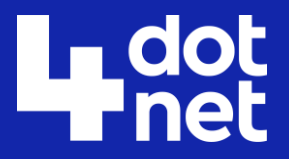

# Our demo app

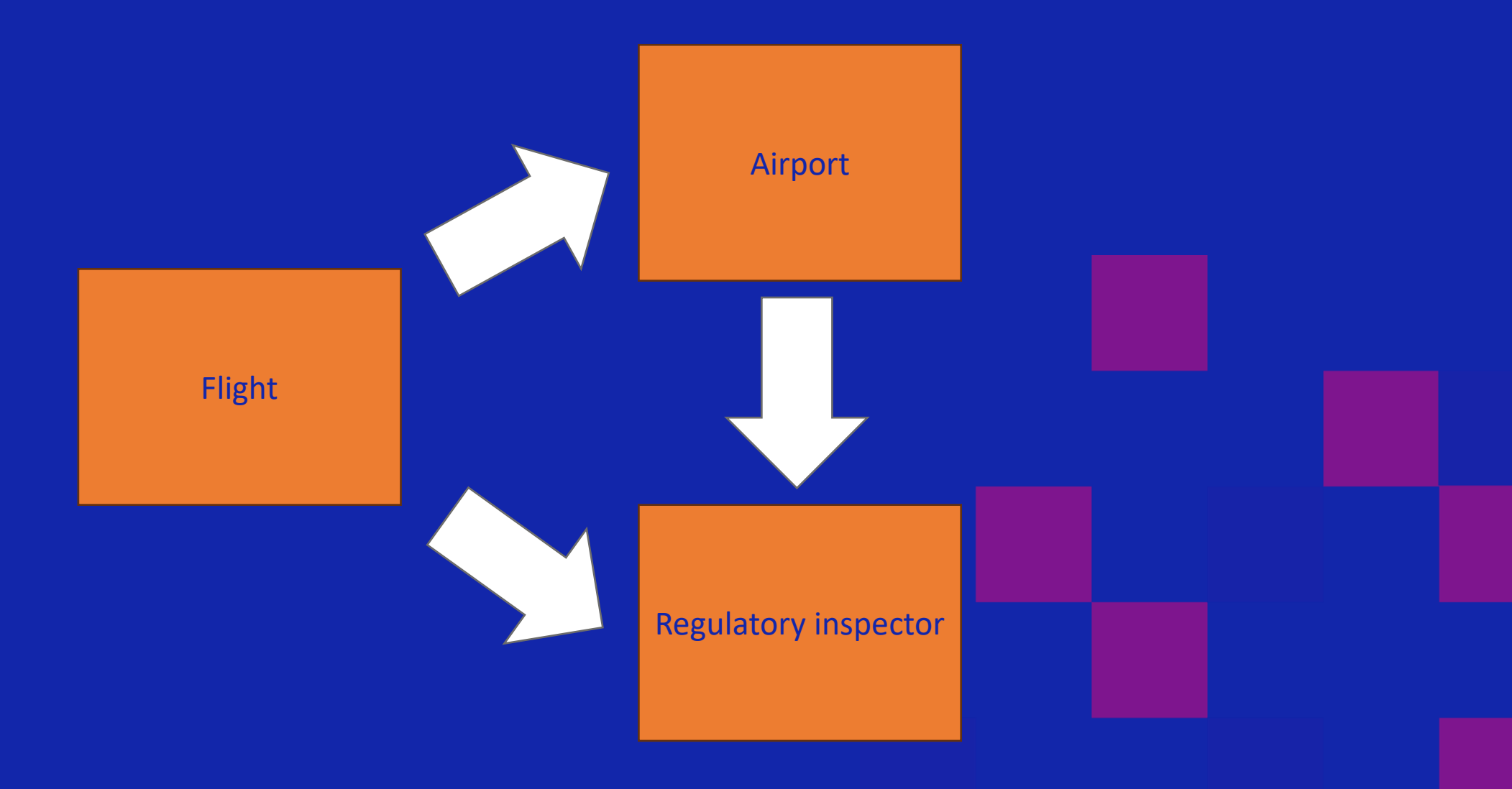

# Introducing Dapr

- APIs for building **secure** and **reliable** microservices
- Serves as the **glue** between your services

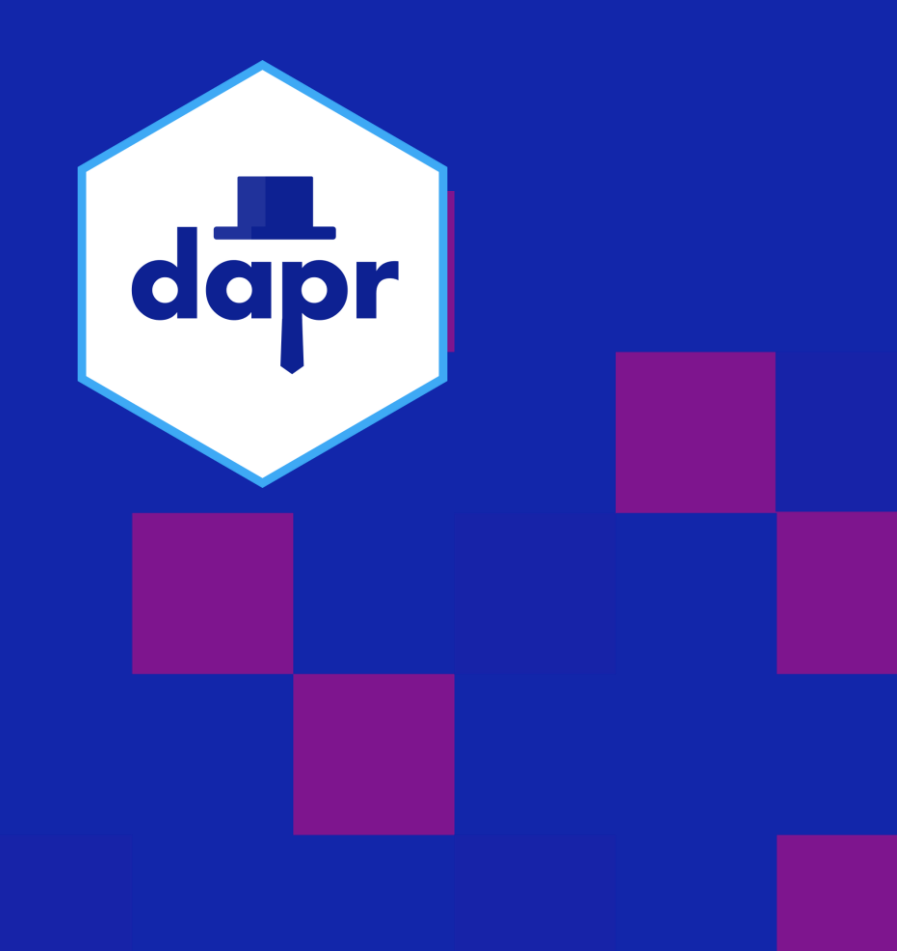

dot<br>Inet

# Dapr goals

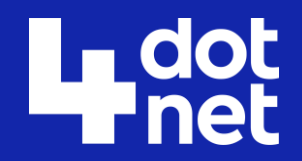

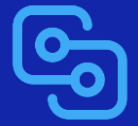

Provide an integrated set of APIs

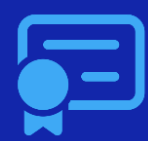

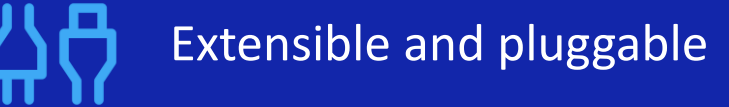

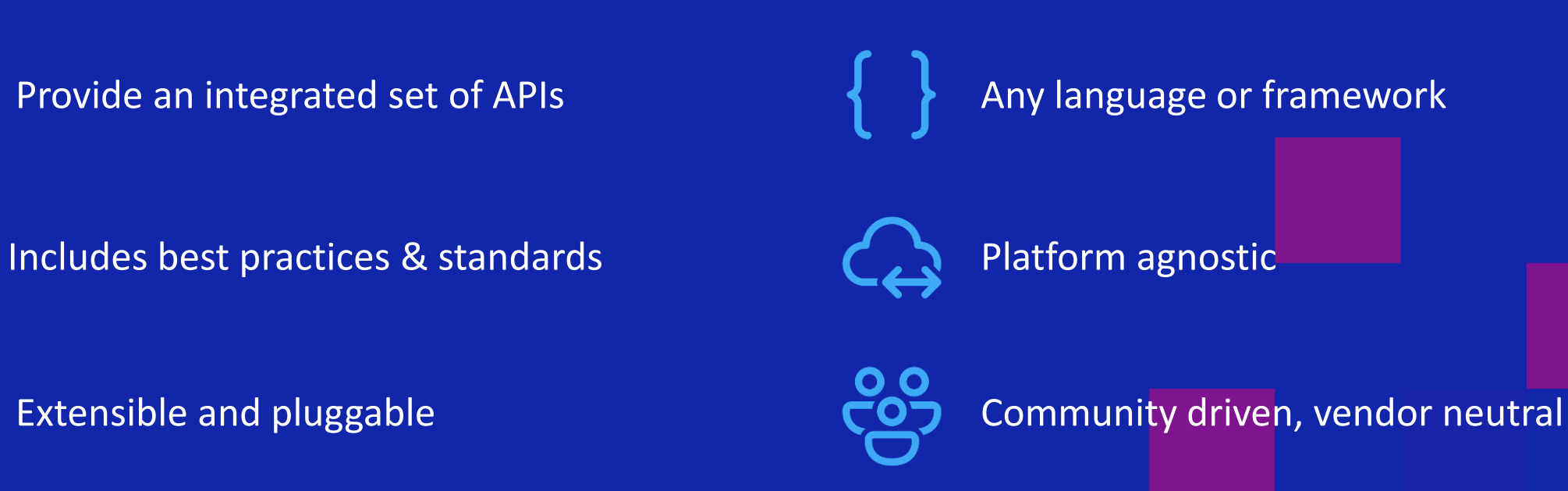

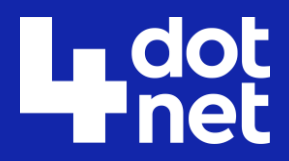

### Sidecar architecture

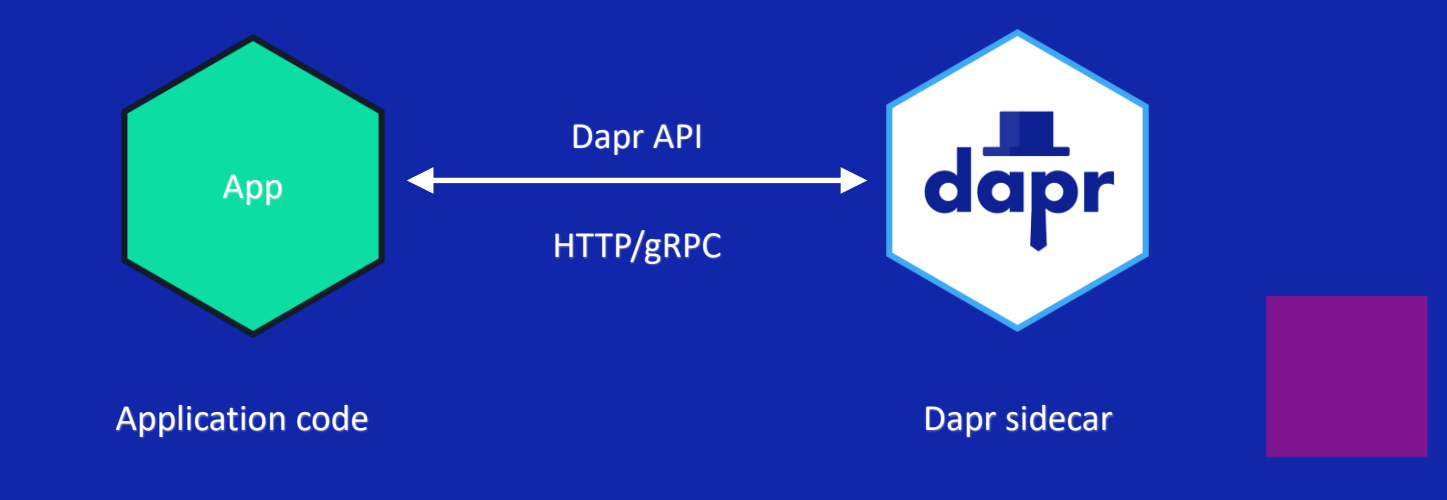

- **POST** http://localhost:3500/v1.0/**invoke**/cart/method/order
- **GET** http://localhost:3500/v1.0/**state**/inventory/item50
- **POST** http://localhost:3500/v1.0/**publish**/mybroker/order-messages
- **GET** http://localhost:3500/v1.0/**secrets**/vault/dbaccess
- **POST** http://localhost:3500/v1.0-beta1/**workflows**/dapr/businessprocess/start

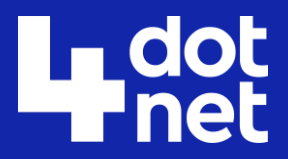

# The bigger picture

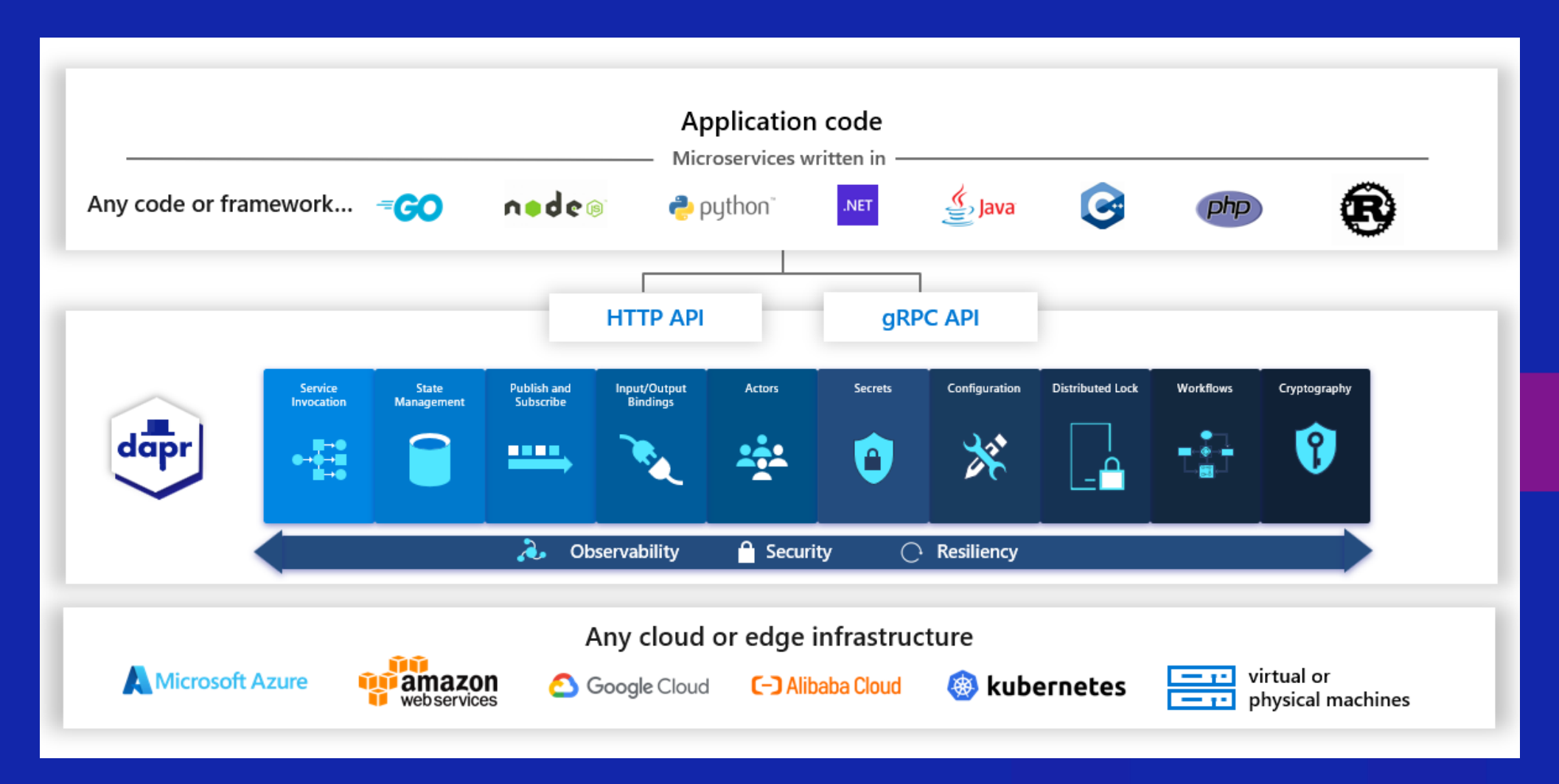

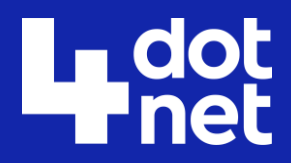

## Swappable components

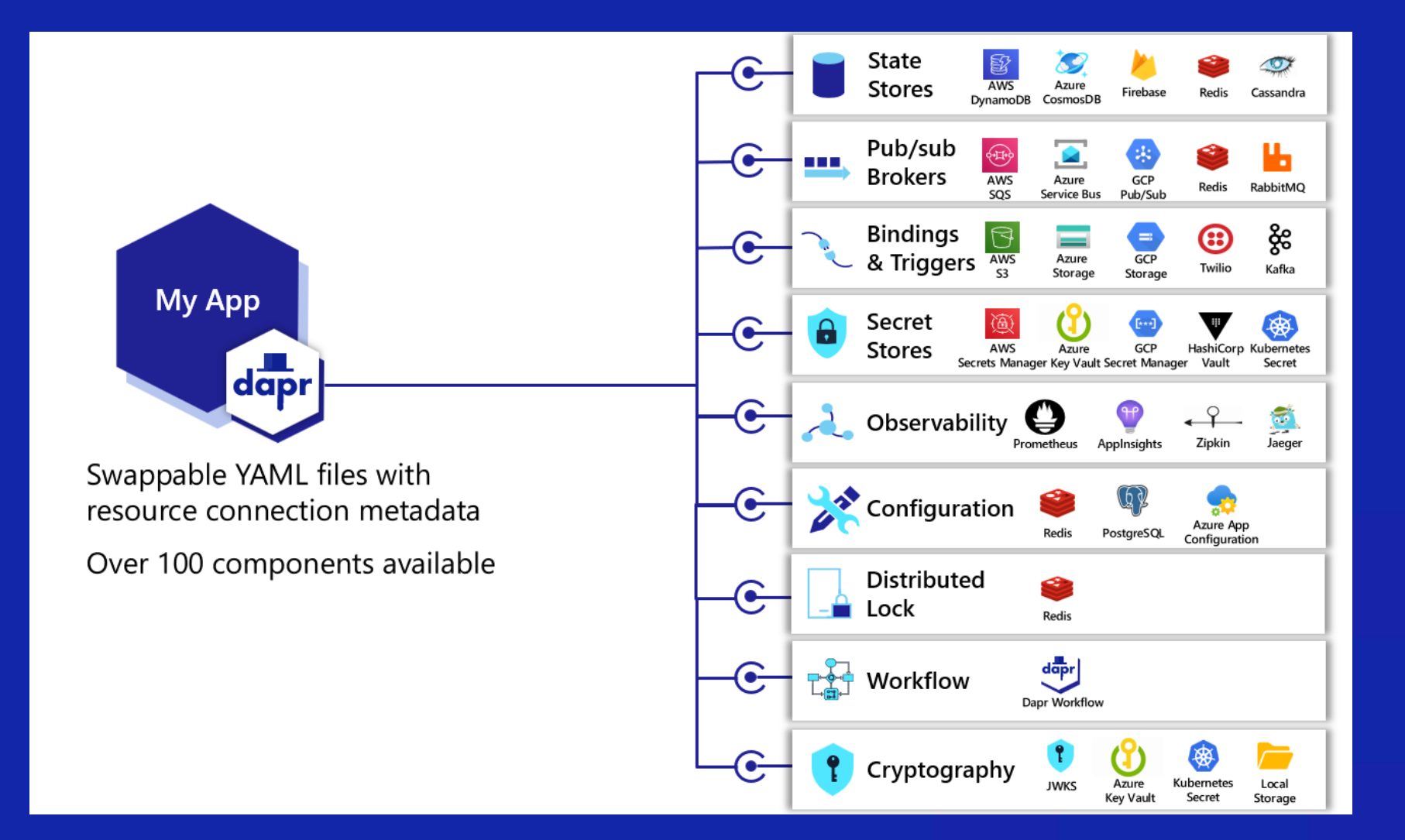

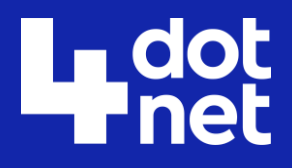

# Swappable components (2)

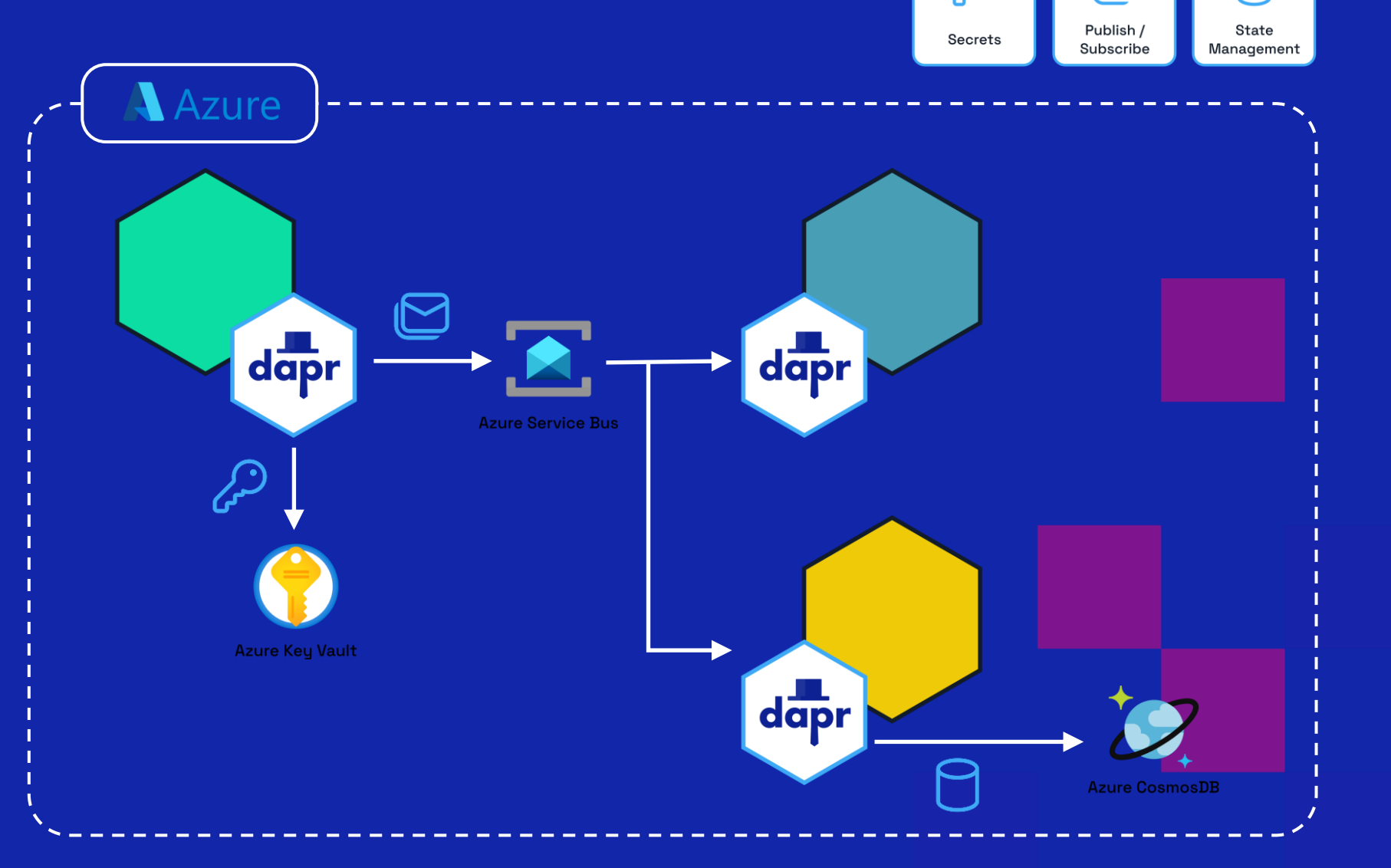

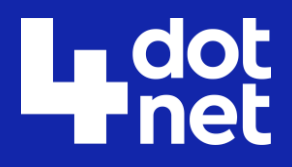

# Swappable components (3)

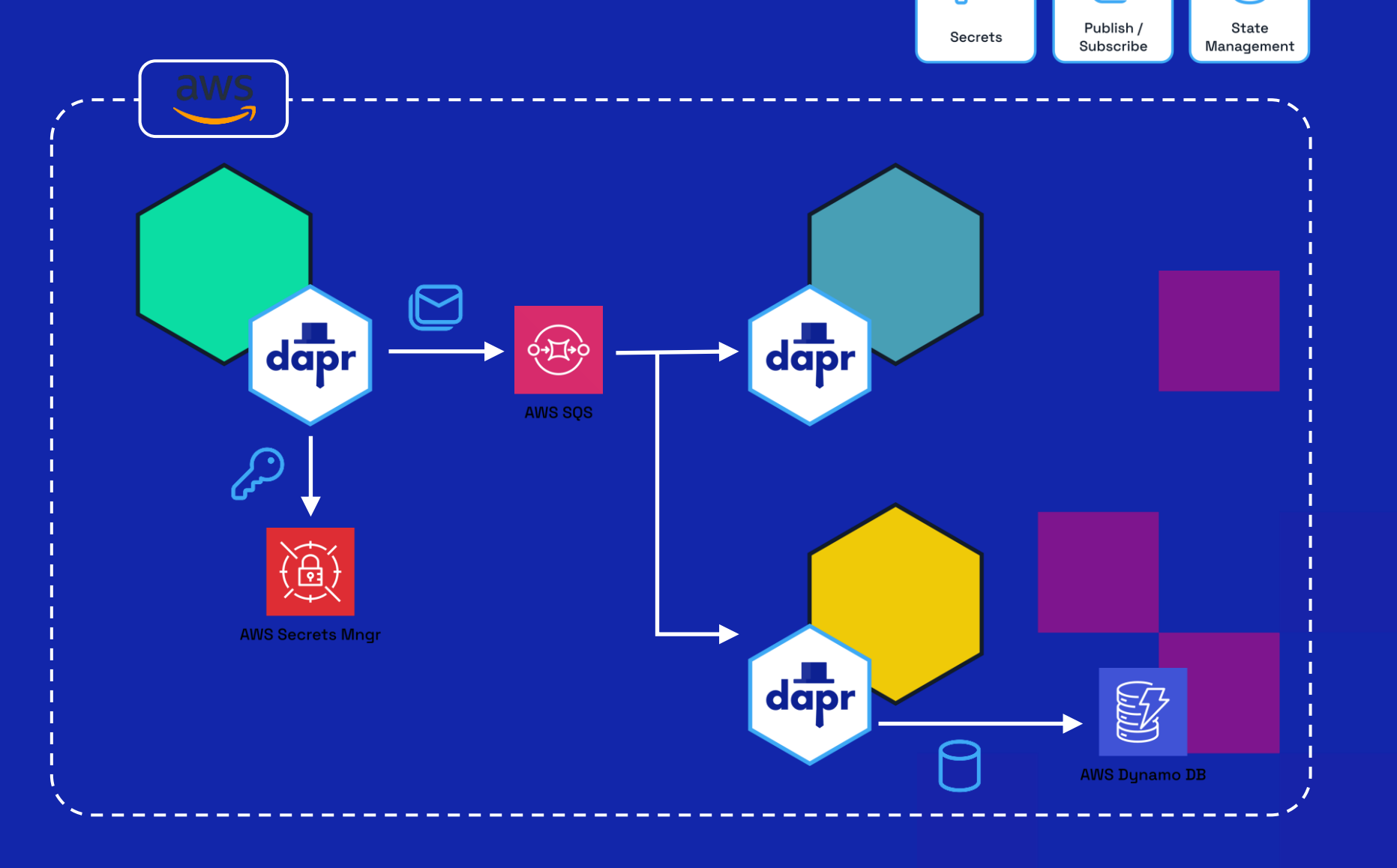

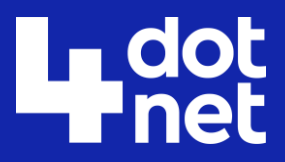

# Resiliency

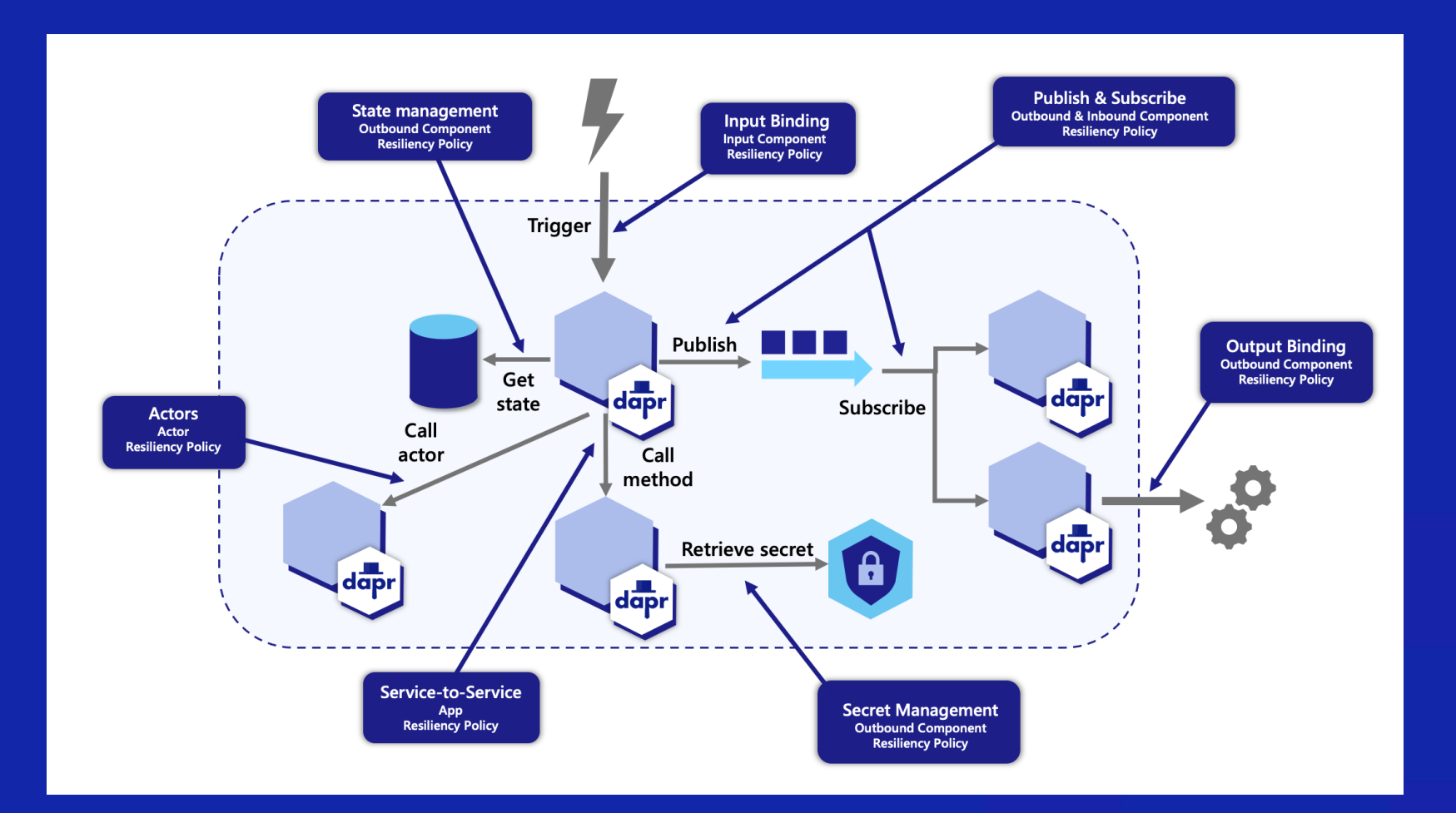

# **Ludot**

# Resiliency (2)

#### $\bullet\bullet\bullet$

apiVersion: dapr.io/v1alpha1 kind: Resiliency metadata: name: myresiliency # similar to subscription and configuration specs, scopes lists the Dapr App IDs that this # resiliency spec can be used by. scopes:  $-$  appl  $-$  app2 spec: # policies is where timeouts, retries and circuit breaker policies are defined. # each is given a name so they can be referred to from the targets section in the resiliency spec. policies: # timeouts are simple named durations. timeouts: general: 5s important: 60s largeResponse: 10s

# retries are named templates for retry configurations and are instantiated for life of the operation. retries: pubsubRetry: policy: constant duration: 5s maxRetries: 10

#### retryForever:

policy: exponential maxInterval: 15s maxRetries: -1 # retry indefinitely

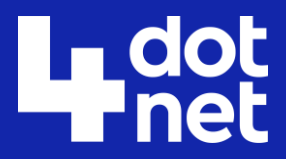

# **Observability**

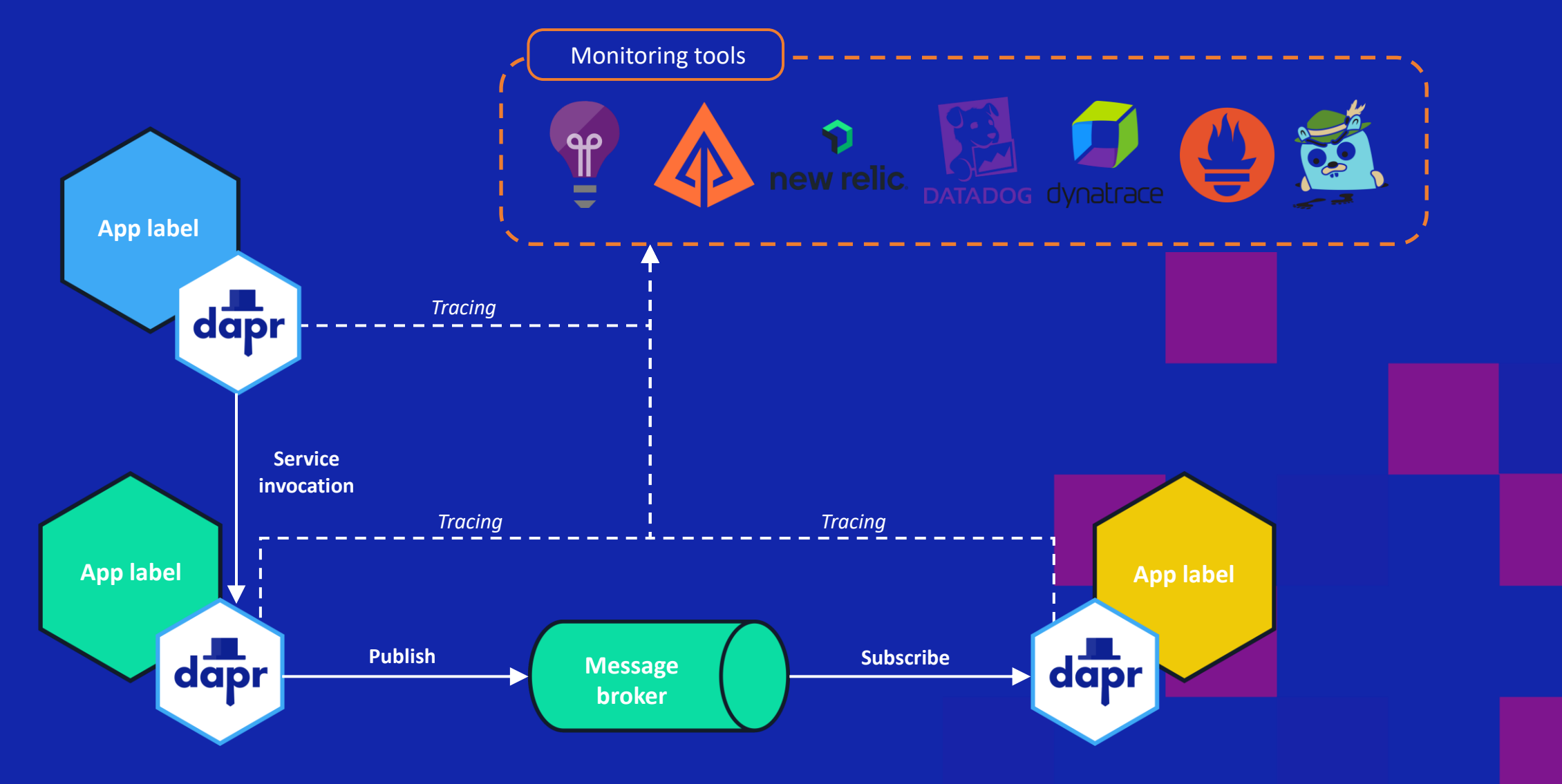

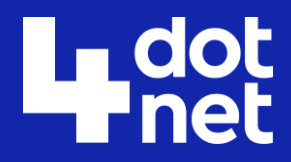

# Hosting modes

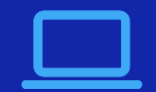

#### **Self-hosted**

Run **dapr init** to install Docker images.

Run any app with a Dapr side car using dapr run.

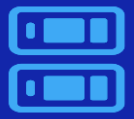

#### **Virtual/Physical machines**

Self-deploy Dapr control plane and Hashicorp Consul per machine.

Use the Dapr Installer Bundle for airgapped environments.

Run any app with a Dapr side car using **dapr run**.

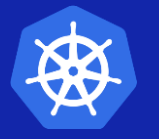

#### **Kubernetes**

Run **dapr init -k** to install Dapr (or use Helm). Integrated Dapr control plane. Deploys placement, operator, sentry and injector pods. Automatically injects a Dapr sidecar into all annotated pods.

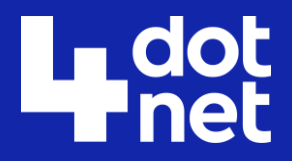

# Hosting modes (2)

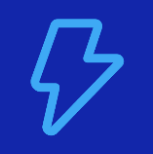

### **Serverless**

The Dapr side car is hosted by a provider.

You only manage your applications.

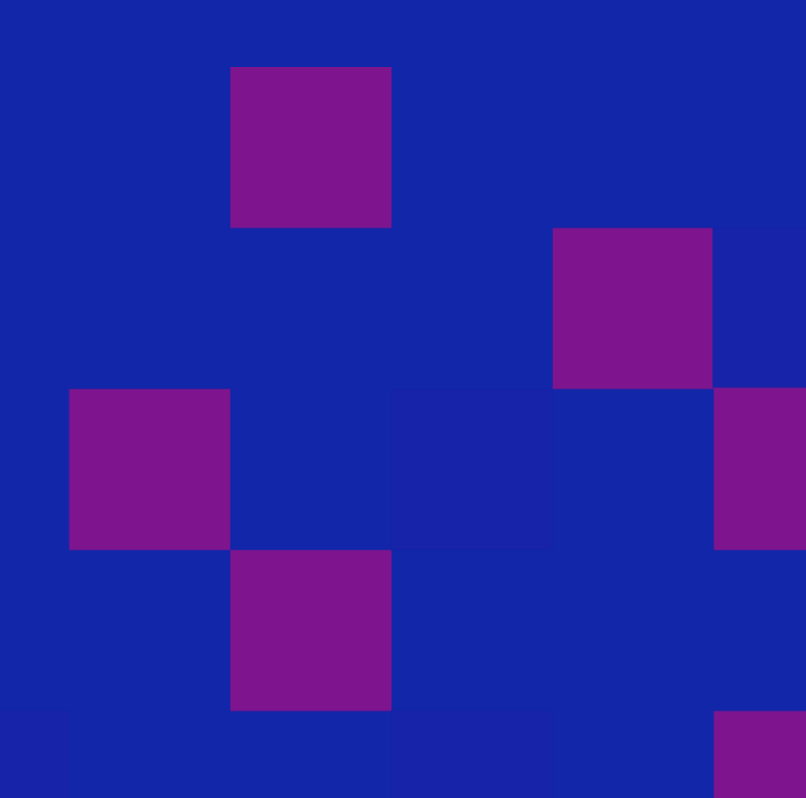

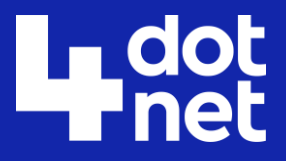

# Dapr installation (dev machine)

- Prerequisite: Docker
- Installing the Dapr CLI
- Running *dapr init*

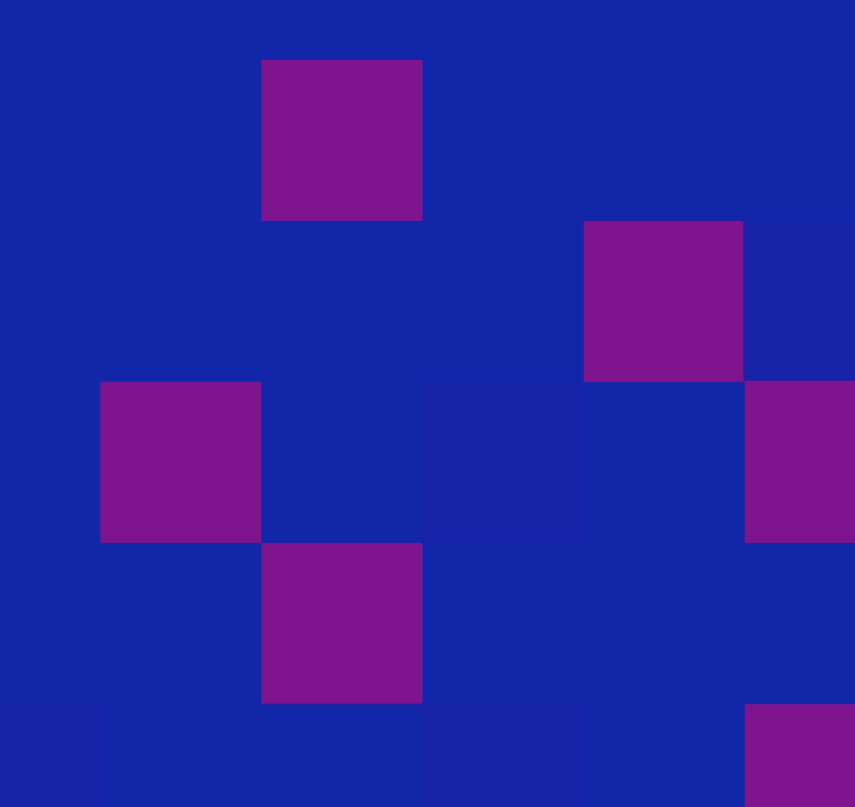

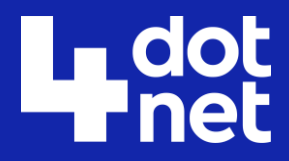

## Dapr in Azure container apps

- No management required of control plane!
- Just deploy Dapr components via Azure Portal or Bicep

```
\bullet\bullet\bulletresource daprComponent 'Microsoft.App/managedEnvironments/daprComponents@2022-03-01' = {
name: 'statestore'
parent: environment
properties: {
  componentType: 'state.azure.blobstorage'
  version: 'v1'
  metadata: [
    // Omitted to fit in slide.
  scopes: [
     'nodeapp'
dependsOn: [
  storageAccount
```
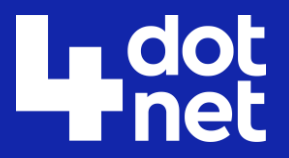

## Demo: Run a Dapr app

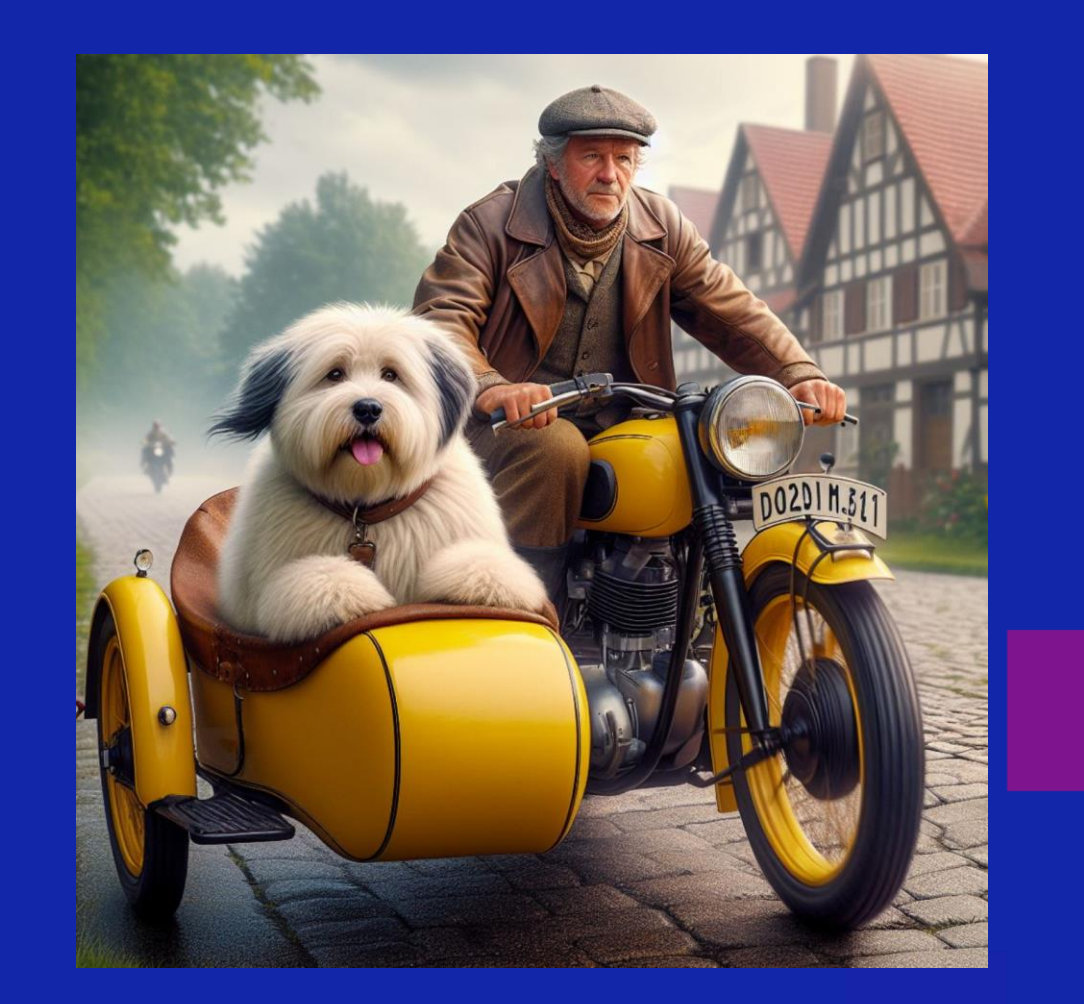

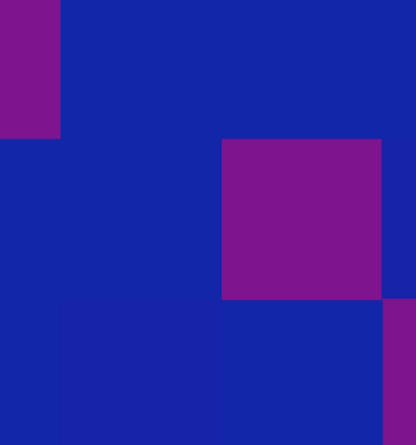

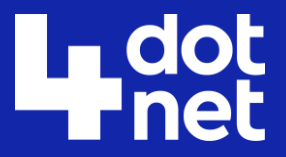

# Demo: Dapr sidekick

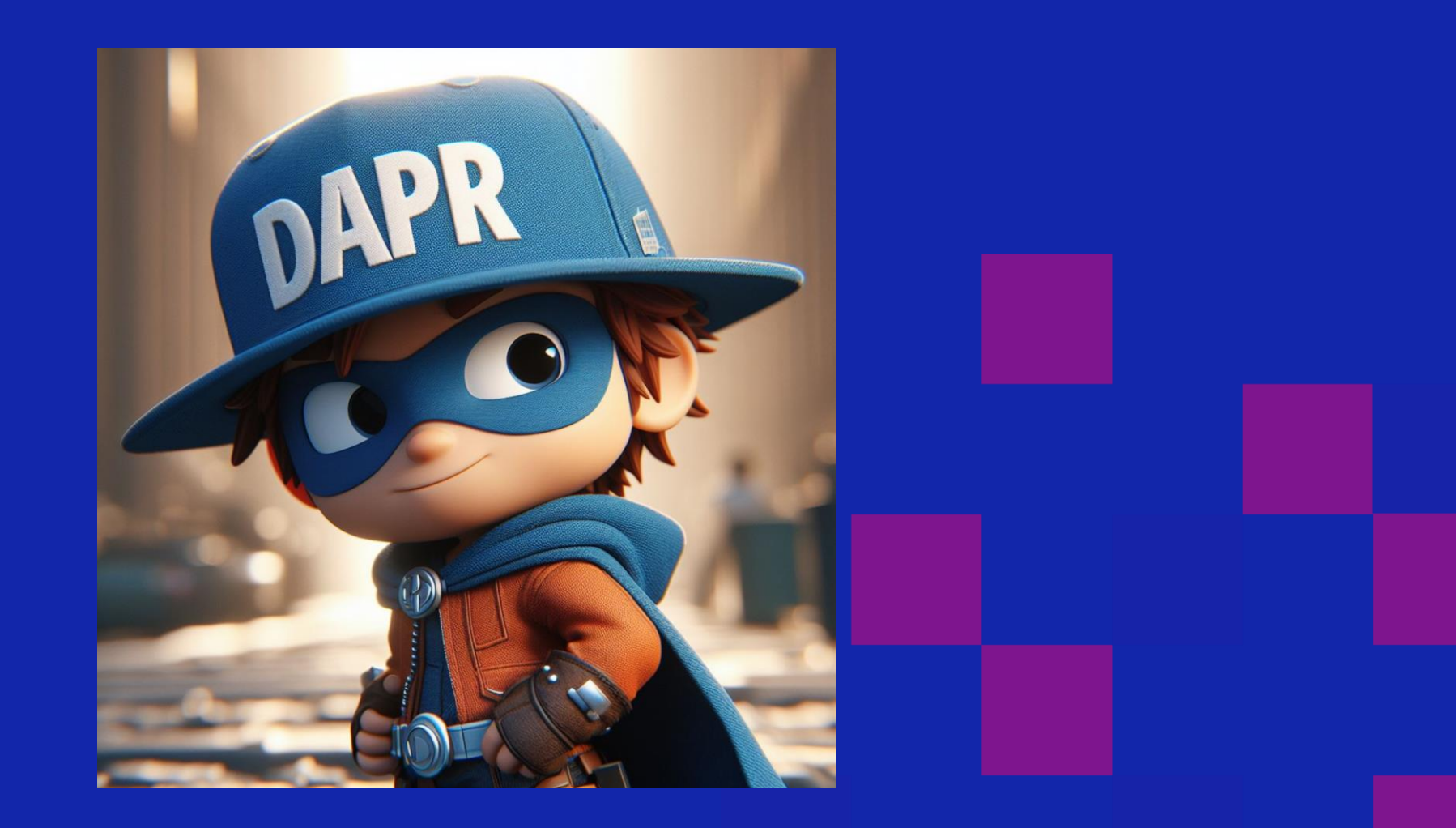

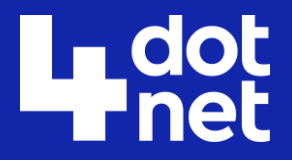

# Demo: Publish event from CLI

• You can send events from the command line!

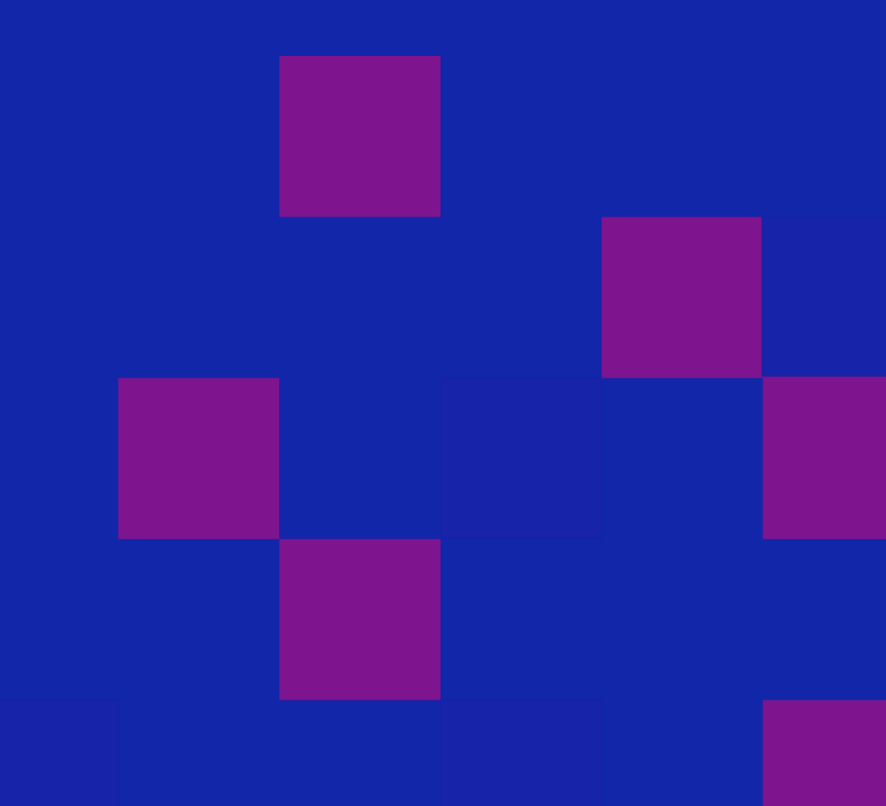

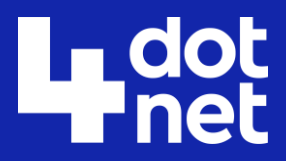

# Aspire

- Orchestrator for local development environment
- Run multiple services easily
- Spin up containers
- See telemetry

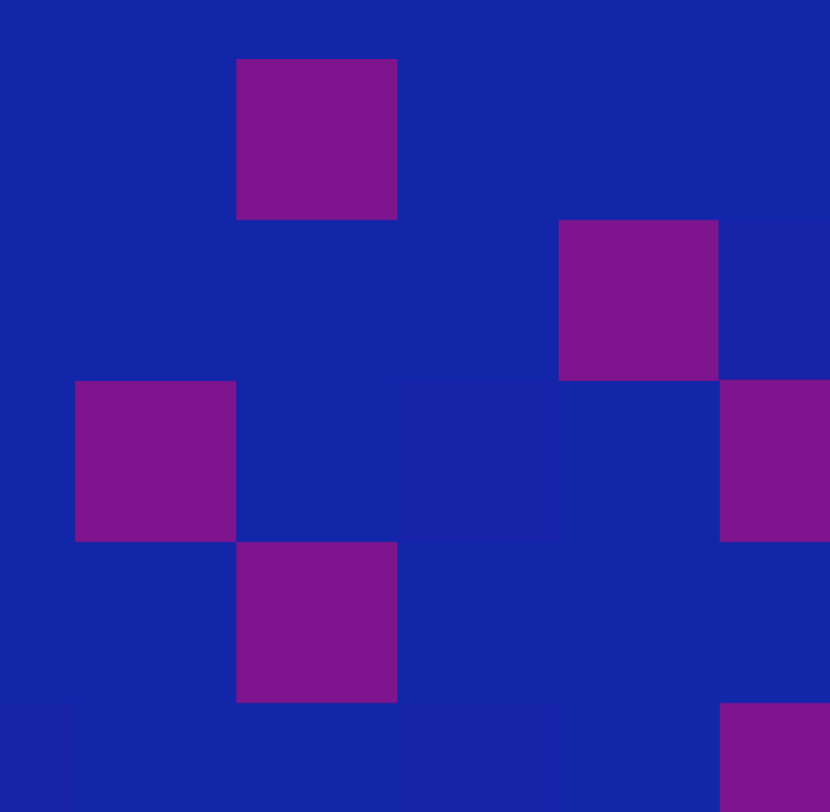

## Aspire dashboard

- Developer control plane (DCP)
- Metrics, traces, structured logs
- Configuration
- Containers and services

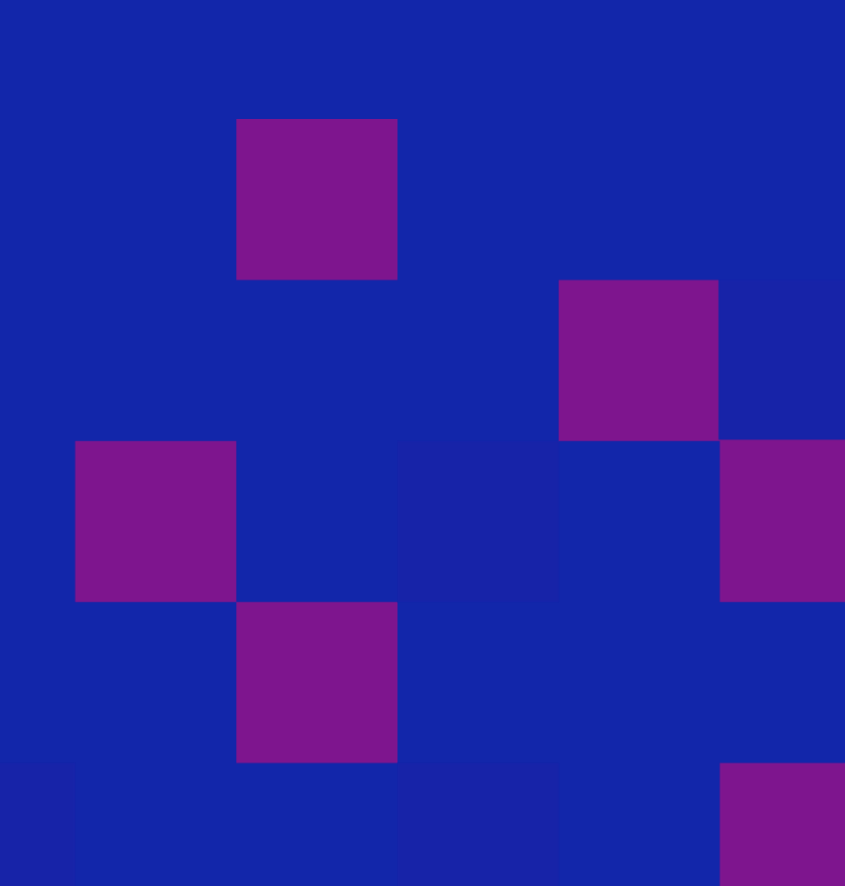

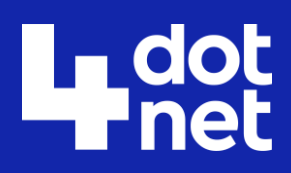

### dot Fnet

# Service defaults

- *Opinionated* startup
- ASPNET Core settings
- OpenTelemetry
- Health checks

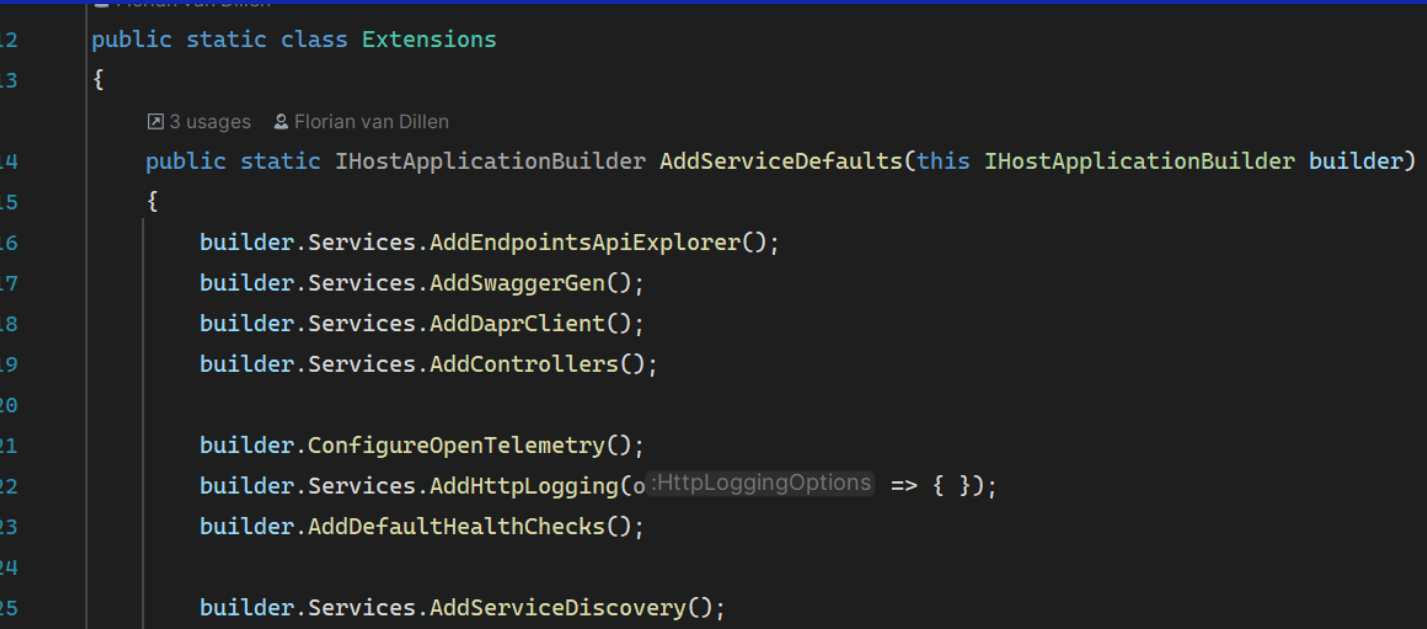

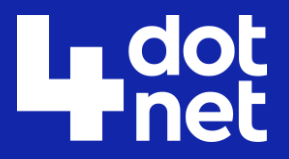

## AppHost

- Orchestrator
- We launch our Dapr sidecar from here!

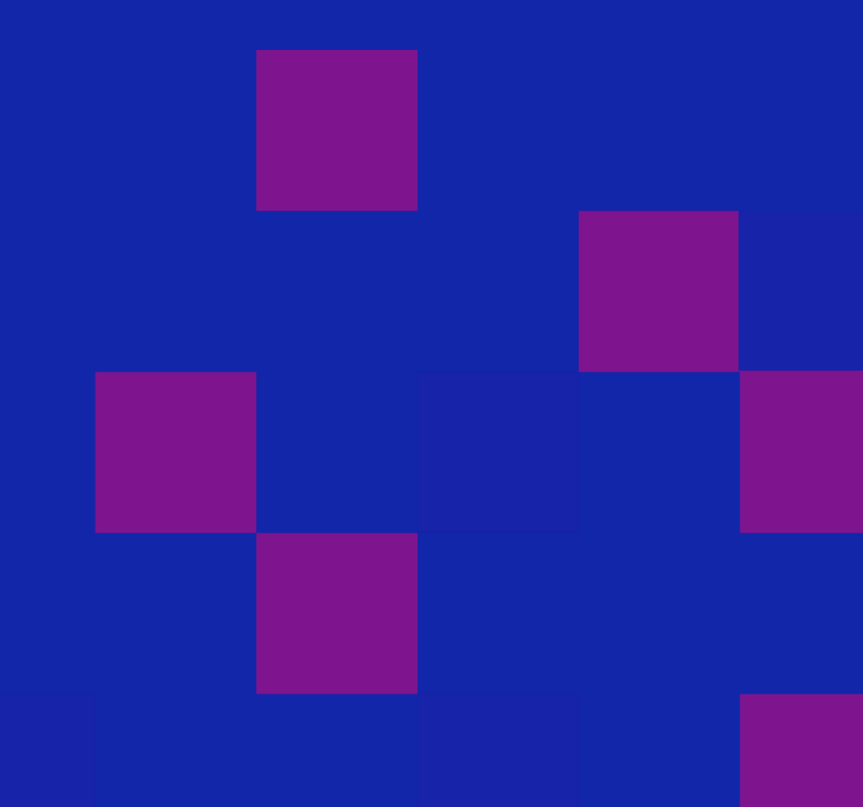

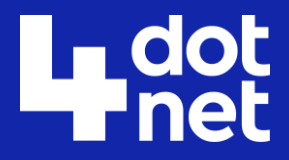

# Demo: Aspire dashboard

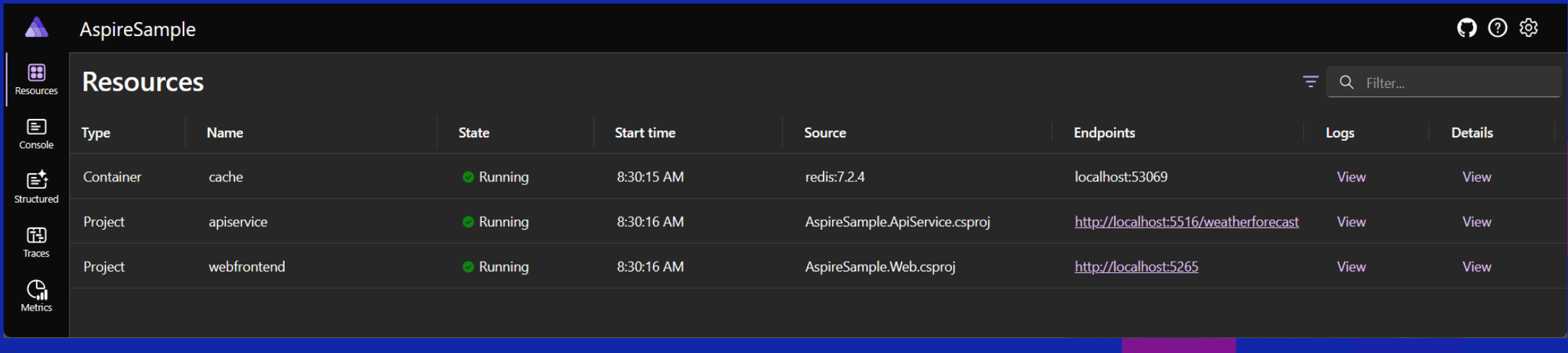

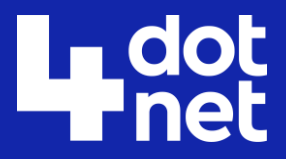

# Collecting metrics

#### $\bullet\bullet\bullet$

private static MeterProviderBuilder AddBuiltInMeters(this MeterProviderBuilder meterProviderBuilder) => meterProviderBuilder.AddMeter( "Microsoft.AspNetCore.Hosting", "Microsoft.AspNetCore.Server.Kestrel", "System.Net.Http");

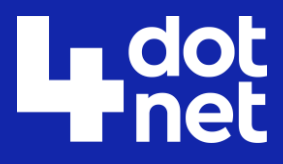

### Demo: Creating custom metrics

#### $\bullet\bullet\bullet$

public class RunwayMetrics private static Histogram<int>? \_amountOfLandingRunwaysOpen; private static Histogram<int>? \_amountOfTakeOffRunwaysOpen; public RunwayMetrics() var meter = new Meter("AirportWatcher.Services.EHAM.Runway"); \_amount0fLandingRunwaysOpen = meter.CreateHistogram<int>("airportwatcher.runway.landingrunwaysopen"); \_amountOfTakeOffRunwaysOpen = meter.CreateHistogram<int>("airportwatcher.runway.takeoffrunwaysopen"); public void RecordLandingRunways(int amount) \_amount0fLandingRunwaysOpen!.Record(amount); public void RecordTakeOffRunways(int amount) \_amount0fTake0ffRunways0pen!.Record(amount);

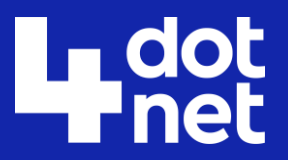

# Demo: Adding SQL

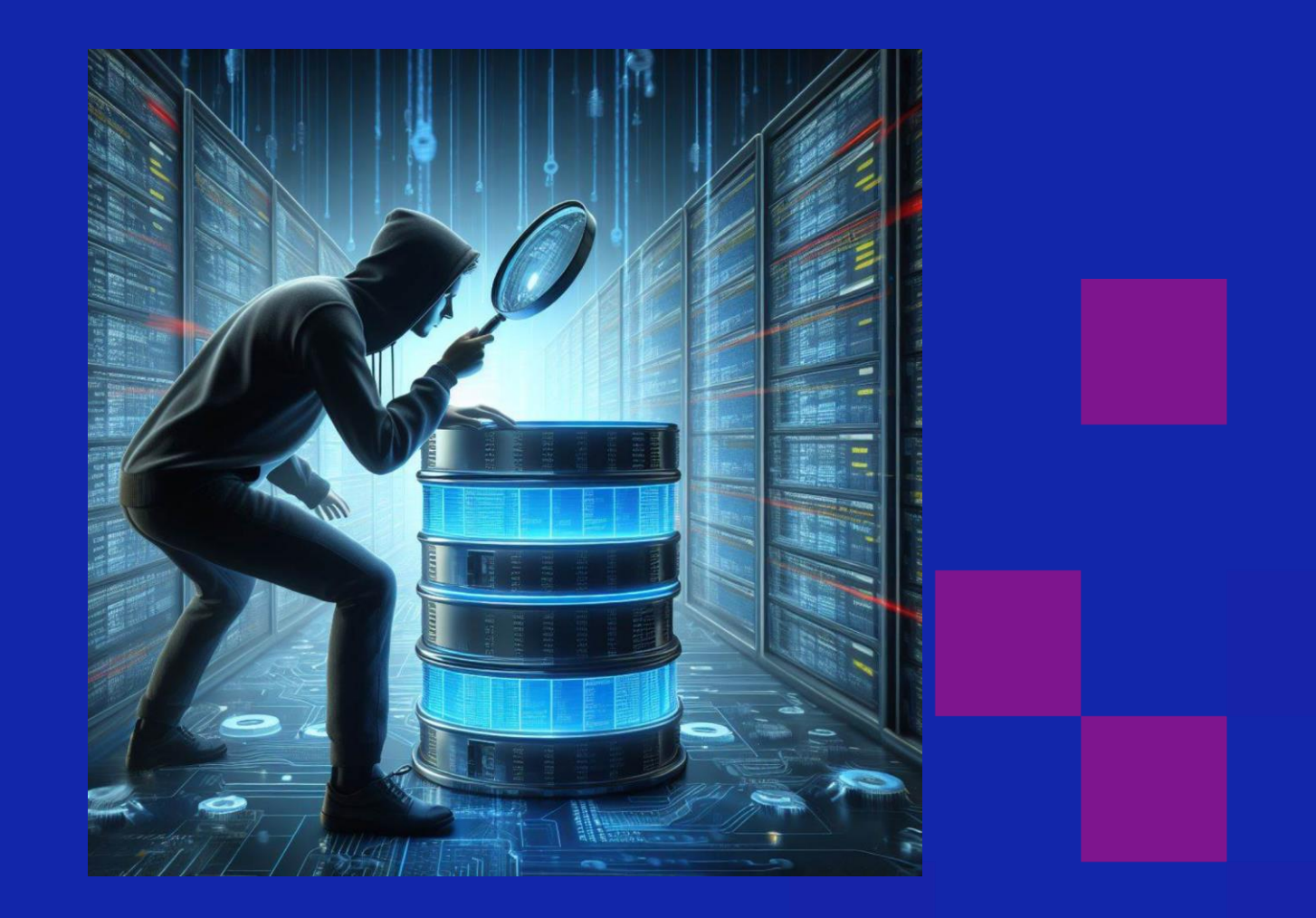

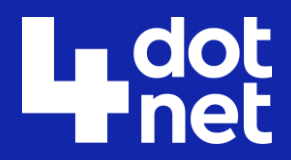

# Pitfalls to avoid

- Ensure your workload version is the same as the version in your project (*dotnet workload list*).
- Ensure Docker is running.

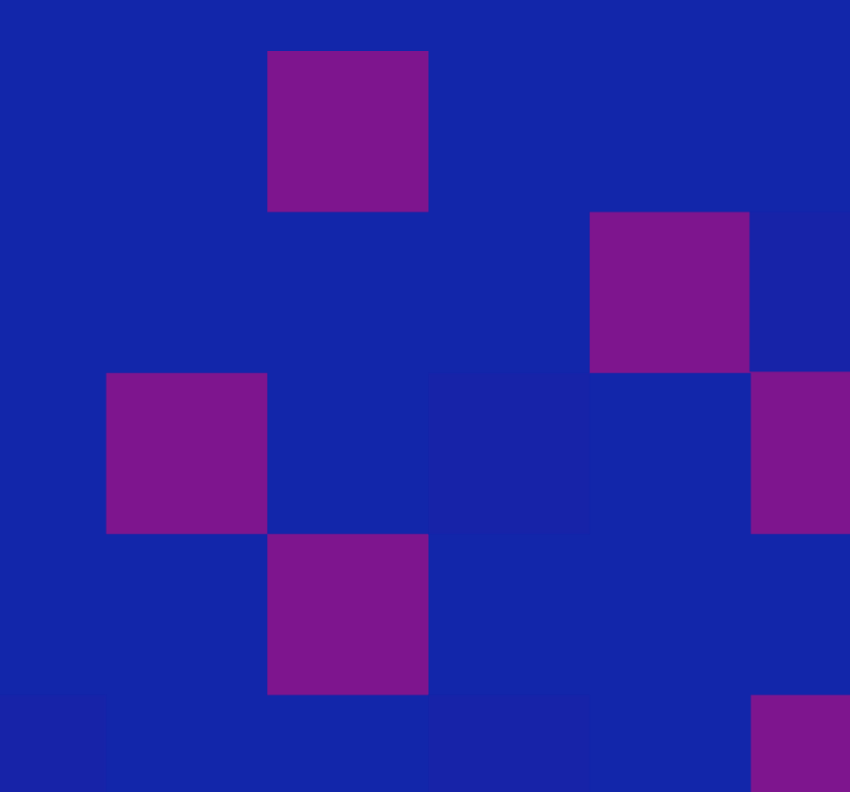

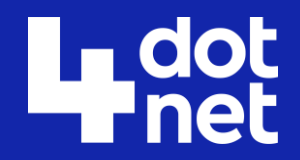

# Pro tip

- Rider users can install an extension to easily run their Aspire projects with the debugger automatically attaching.
- Shows metrics.
- Shows trace diagram.
- Shows dashboard.

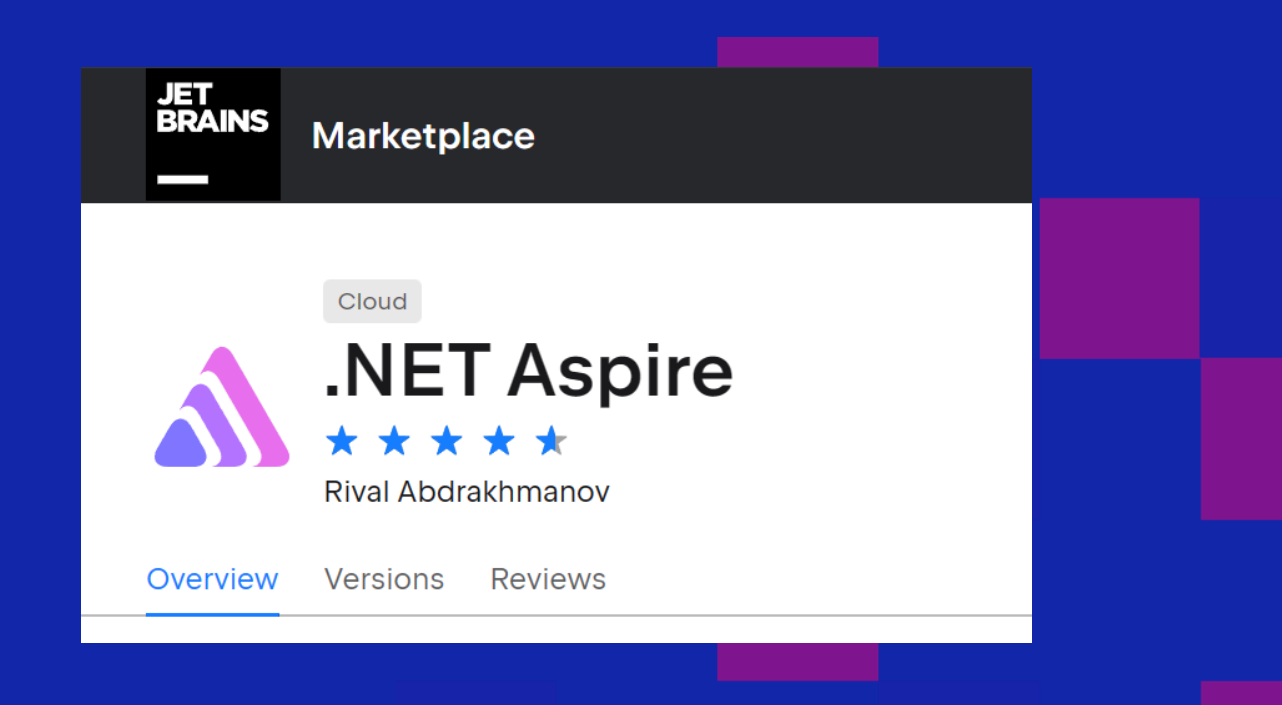

# Interested in the code?

• https://github.com/fvandillen/futuretechdapr-aspire

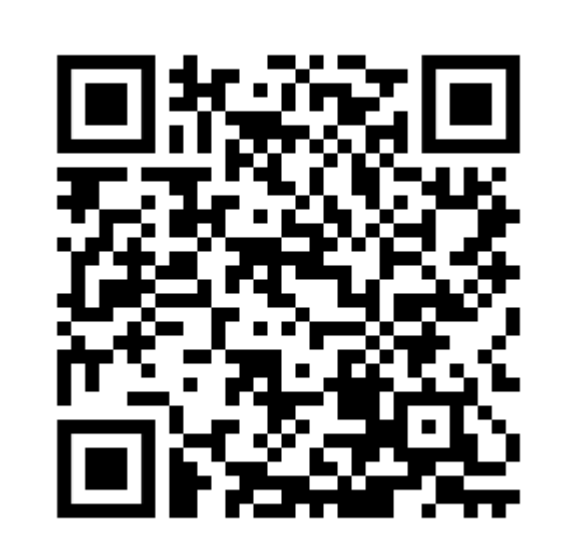

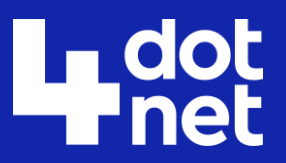